https://www.100test.com/kao\_ti2020/240/2021\_2022\_FreeBSD\_E4\_ B8\_8B\_c103\_240645.htm 序言 在我们跑Web服务器的时候,大 Linux Mysql Apache PHP

Oracle Dracle Dracle Linux

Linux FreeBSD

Oracle

FreeBSD Mysql Apache PHP

 $Linux$ 

但是在Linux下集成了很多不安全的程序,导致了它的不安全

, and  $\lim_{\alpha\to 0}$  . Linux http://www.cert.org.cn  $\lim_{\alpha\to 0}$ 

Windows FreeBSD

**FreeBSD** 

Web was a set of the way of the way to the way to the way to the way to the way to the way to the way to the way to the way to the way to the way to the way to the way of the way of the way of the way of the way of the way

 $1.$ 

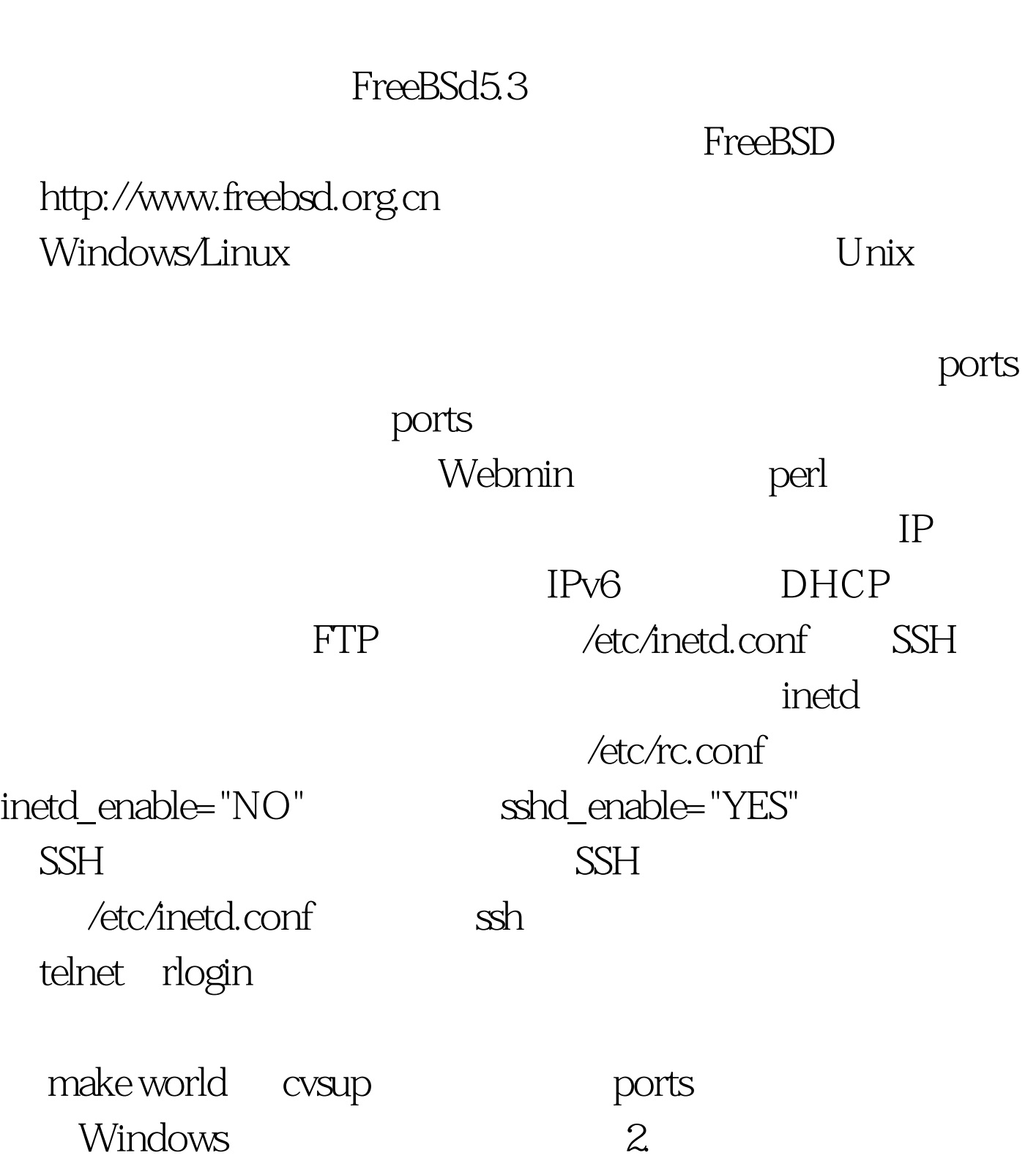

FreeBSD

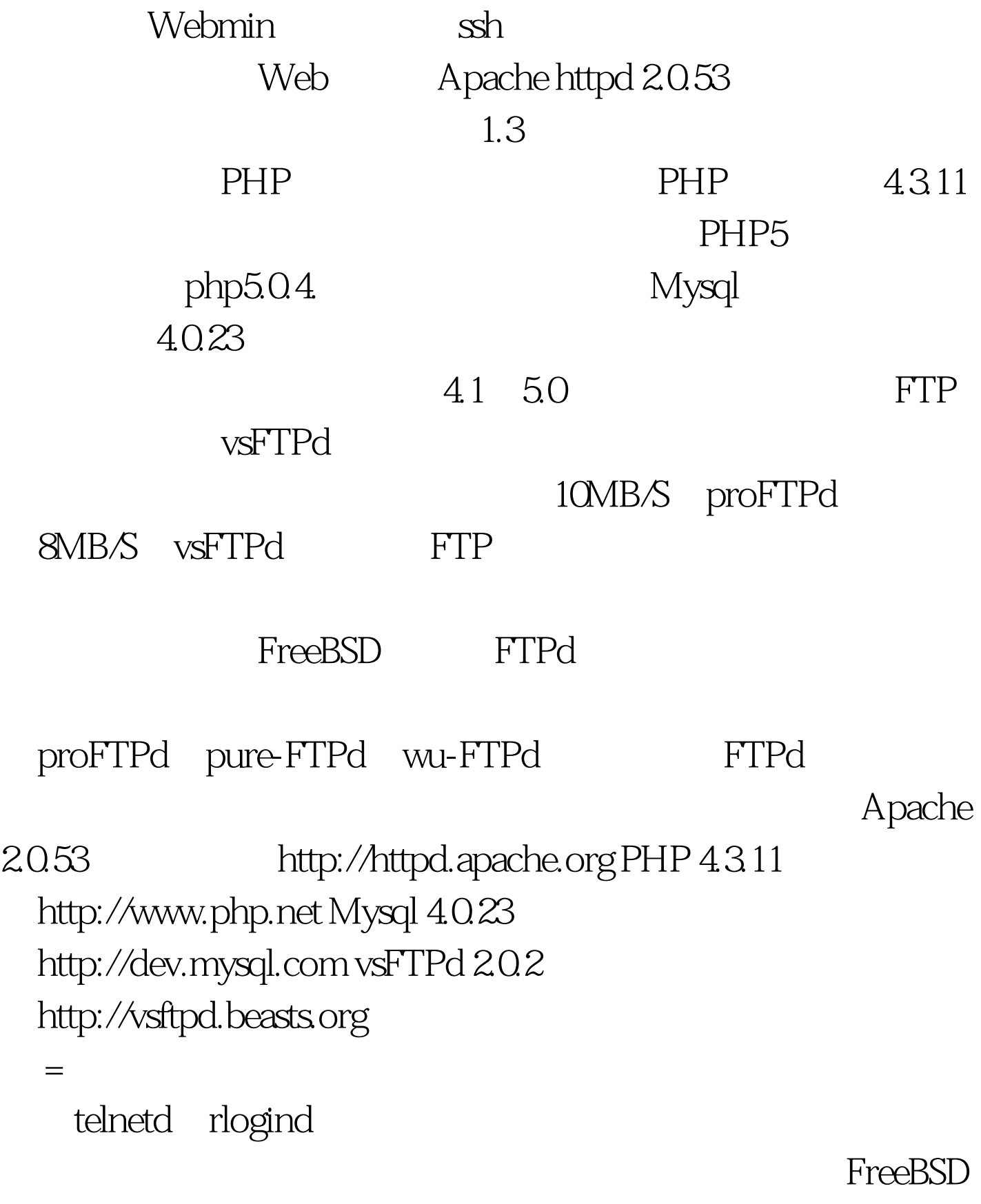

ports  $\sim$ 

## Apache PHP Mysql 1.

控制 尽量少的用户,我们的FTP帐户是和系统帐户绑定在一

 $\sqrt{\frac{2}{\pi}}$ www\_user  $\wedge$ user  $\wedge$ usr/www shell  $\sqrt{u}$ sr/sbin/nologin  $\mathop{\mathrm{ssh}}$  expressions  $\mathop{\mathrm{FTP}}$ 杂,防止黑客通过暴力破解获得FTP权限。另外还要说道我  $\rm root$   $\rm 10$  $18$ , we see SSH states  $S\!S\!H$  $\mathop{\rm root}\nolimits$ root and root and root and root and root and root and root and root and root and root and root and root and roo shell /usr/sbin/nologin proot that wheel ,然后登陆后通过su命令提升为root用户进行管理,如果黑客 root  $\sim$  2. WebShell / /etc/passwd /etc/master.passwd root hash  $\qquad$ 。<br>我们就要控制部分文件的方式 uname gcc

estimate the second uname and uname and uname  $\epsilon$ , the change  $\epsilon$  is the change  $\epsilon$  in the change  $\epsilon$  in the change  $\epsilon$ /etc/passwd

/etc/master.passwd root # chmod 700/etc/passwd # chmod 700/etc/master.passwd # chmod u w r x go-w-r-x /etc/passwd # chmod u w r x go-w-r-x /etc/master.passwd

 $3.$ 

sendmail sendmail  $\angle$ etc/rc.conf  $sendmail\_enable = "NONE"$   $"NO"$ 掉pop3服务,不能关闭smtp的服务,所以要设置为"NONE". Apache Mysql vsFTPd  $SSH$ netstat -a  $21$ ,  $22$ , 80  $3306$ Mysql, Rocket Mysql, Socket Mysql Mysql 3306 192.168.0.1

ipfw add 10001 allow tcp from 192.168.0.1 to 10.10.10.1 80 in 器上的Mysql服务。具体防火墙的设置将在下面"防火墙设置  $^{"}$$  4. 100Test  $^{"}$$ www.100test.com